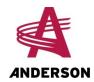

# Computer for a Single Bale Wrapper

**Instructions for Use** 

2017

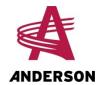

## **Table of Contents**

| How to Reach Us                                      | 5  |
|------------------------------------------------------|----|
| 1 Introduction                                       | 7  |
| 1.1 The Wrapper's Hydraulic Control Panel            | 7  |
| 1.2 The Computer                                     | 9  |
| 1.3 The Remote Control                               | 10 |
| 1.4 Associating the Remote Control with the Receiver | 13 |
| 2 Settings                                           | 15 |
| 3 Preparation and Start-up                           | 17 |
| 3.1 Moving the Wrapper                               | 17 |
| 3.2 Preparing the Wrapper                            | 18 |
| 4 Using the Wrapper                                  | 19 |
| 4.1 Starting and Aligning the Wrapper                | 19 |
| 4.2 Wrapping                                         | 20 |
| 5 Troubleshooting                                    | 23 |

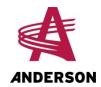

### **How to Reach Us**

When communicating with us, please have the following information on hand:

- The product's model and serial number;
- Your name, address, and telephone number;
- The purchase date and invoice number;
- The dealer's name, address, and telephone number and the sales assistant's name;
- The most accurate description possible of your problem.

#### Call your dealer first

Please always call your representative first. However, if your dealer is absent or already helping other customers, our support team can provide immediate assistance. Anderson service department works in partnership with your dealer. Together, we will ensure any problems you encounter are resolved quickly and efficiently.

You may reach our service department at:

Address: ANDERSON GROUP

5125 De la Plaisance

Chesterville, QC

CANADA GOP 1J0

Telephone: +1-819-382-2952 Fax: +1-819-382-2218

E-mail: service@grpanderson.com

Website: www.grpanderson.com

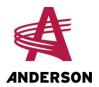

#### 1 Introduction

Your wrapper has a computer and a receiver, which allow it to work with a remote control. With the remote control, you can fully control the wrapper from a distance and have it wrap bales automatically. The wrapper can also be controlled using the hydraulic levers.

#### 1.1 The Wrapper's Hydraulic Control Panel

The hydraulic control panel has one button and three to five levers (depending on the options you chose) for controlling the wrapper via its hydraulic system. Lever functions are described in Table 1. Manually moving the hydraulic levers controls the wrapper directly, without the remote control. Some of the control levers can be used at the same time as the remote control is activating the wrapper, as described in section 4.

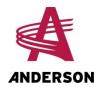

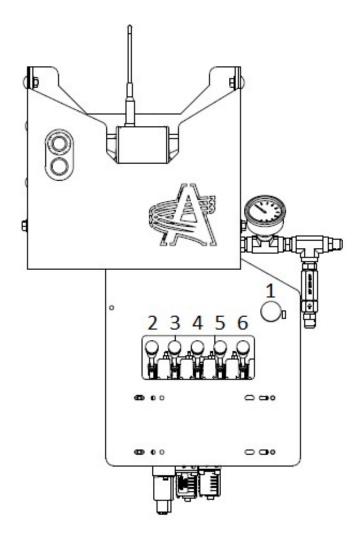

Figure 1 - Hydraulic Control Panel

**Table 1 - Hydraulic Control Functions** 

| Lever / Button | Function                      |
|----------------|-------------------------------|
| 1              | Start the plastic cutter      |
| 2              | Control the dumper            |
| 3              | Rotate the wrapper            |
| 4              | Stop the plastic cutter       |
| 5              | Control the front stabilizers |
| 6              | Control the rear stabilizers  |

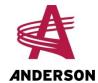

#### **1.2** The Computer

The computer has a controller and a receiver. The grey controller box and the black receiver box (with an antenna) are above the hydraulic control panel.

The controller is connected to the control box, shown in the next figure, above the hydraulic controls. The red button in the control box is for stopping the computer in an emergency, as well as for starting it. The blue button is used to operate the wrapper when the remote control is not in use. Its blue led also indicates the wrapper status: ready to wrap, wrapping underway, etc., as described in the next table.

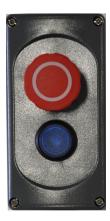

Figure 2 - Emergency Control Box

Table 2 - Blue Led Signals

| Blue Led State | State and Meaning                                      |  |
|----------------|--------------------------------------------------------|--|
| No light       | The computer is off.                                   |  |
| Slow flashing  | The rotating table is not well aligned on the wrapper. |  |
|                | The machine is wrapping.                               |  |
| Rapid flashing | The computer is sending an error message.              |  |
| Steady light   | The machine is ready to wrap.                          |  |

#### Receiver

The computer's receiver takes signals from the remote control to manipulate the wrapper. The control panel of the receiver, shown in the next figure, has a set of leds and a button. The button, on the "O" of "HETRONIC" (indicated in the next figure), controls the link between the remote control and the receiver. Meanings of receiver led signals are given in the next table.

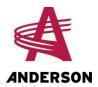

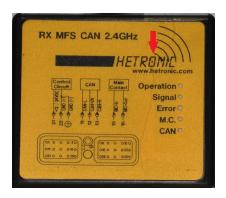

Figure 3 - Receiver's Control Panel

Table 3 - Receiver's Leds

| Led       | State and Meaning                                                                                                    |
|-----------|----------------------------------------------------------------------------------------------------|
| Operation | No light: The computer is off.                                                                                                    |
|           | Flashing: The computer is on.                                                                                                    |
| Signal    | <b>No light</b> : No communication between the receiver and the remote control.                                                             |
|           | <b>Flashing</b> : Loss of communication between the receiver and the remote control. The better the communication, the faster the flashing. |
|           | <b>Steady light</b> : Communication between the receiver and the remote control is established.                                             |
| Error     | No light: There is no error message from the computer.                                                                                      |
|           | <b>Steady light</b> : There is at least one error message from the computer.                                                                |
| M.C.      | <b>No light</b> : The remote control is off, or no remote control is linked to the receiver.                                                |
|           | Steady light: A remote control is working with the receiver.                                                                                |
| CAN       | <b>No light</b> : The receiver is not communicating with the computer's controller.                                                         |
|           | <b>Green light</b> :The receiver is communicating with the computer's controller.                                                           |
|           | <b>Flashing red</b> : There is a communication problem between the controller and the receiver.                                             |

#### 1.3 The Remote Control

The remote control allows you to operate the wrapper from a distance. It comes with a rechargeable battery on the underside. An indicator light (circled in the next figure) in the middle of the remote

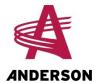

control indicates the battery charge level. If the light is green, the battery is adequately changed. If the light is red, the batter is weak and must be charged.

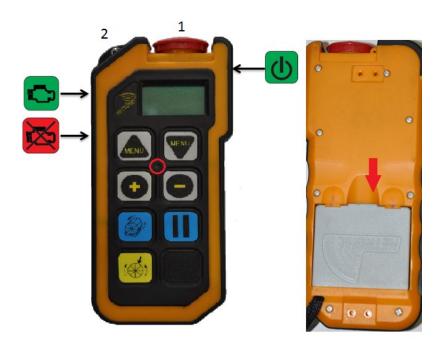

Figure 4 - Remote Control

The functions of the remote control buttons are described in the next table.

**Table 4 - Remote Control Functions** 

| Button | Function                                                             |
|--------|----------------------------------------------------------------------|
| 1      | Key and emergency stop*                                              |
| 2      | No function: the button can be placed in any position with no effect |
| MENU   | Navigate upwards in the setup menus                                  |
| MENU   | Navigate downwards in the setup menus                                |
| •      | Increase the value of the setting                                    |
|        | Decrease the value of the setting                                    |

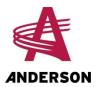

| Button | Function                         |
|--------|----------------------------------|
|        | Start the wrapper                |
|        | Pause the wrapper                |
|        | Align the wrapper                |
|        | Control the wrapper's work light |
| (h)    | Turn on the remote control       |
|        | Start the motor of the wrapper   |
| ×      | Stop the motor of the wrapper    |

<sup>\*</sup> The key must be in place for the remote control to function.

#### 1.3.1 Remote Control Display

The remote control has three menus, as described in the next table.

Table 5 - Description of Menus Displayed on the Remote Control

| Menu       | Display      | Description                                                                   |  |
|------------|--------------|-------------------------------------------------------------------------------|--|
| Motor      | RPM: 0000    | The motor's revolutions per minute                                            |  |
| Wrapping   | TR: 00 / 40  | Number of rotations completed per bale / Number of rotations planned per bale |  |
|            | RPM: 00 / 40 | Actual RPM / Expected RPM                                                     |  |
|            | Bal: 000     | Number of bales wrapped per day                                               |  |
| *Alignment |              | Allows alignment of the wrapper                                               |  |

<sup>\*</sup> The Alignment menu is displayed by touching the button when the wrapper is not wrapping.

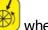

When the computer sends an error code, it is automatically displayed on the remote control, at the latest 10 seconds later (see section 5). To clear the error code on the remote control screen, turn off the computer using the emergency stop button, then restart it.

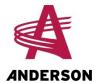

#### 1.4 Associating the Remote Control with the Receiver

For the remote control to work, it must be in communication with the computer's receiver. On its first use, the remote control is automatically linked with the receiver. However, if you need to replace your remote control, you need to link the new remote control with the receiver. Do this first time you use the new remote control. Thereafter, the receiver will automatically recognize the remote control.

To link the remote control with the receiver, proceed as follows:

- 1. Turn on the computer by pulling the emergency stop button (Figure 1).
- 2. Ensure that the remote control key is in place (No 1 in Figure 4).
- 3. Turn on the remote control using its start button
- 4. Press and hold the "O" button in the word "HECTRONIC" on the receiver (indicated in Figure
  - 3). Simultaneously press the start button on the remote control for several seconds.
- 5. When the receiver's M.C. LED is ON (Figure 3), the remote control is communicating with the receiver. You can then stop holding down the buttons.

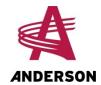

## 2 Settings

You define and program the wrapping settings, such as the number of turns per bale and the RPM, with the remote control. To access the wrapper settings, proceed as follows:

- 1. Ensure that the computer is on and that the remote control is communicating with the receiver.
- 2. On the remote control, simultaneously press the keys and , then release them. This displays the first menu for settings (wrapper model) on the screen.
- 3. Press the keys or to select the parameter.
- 4. Once you have selected the parameter, press the keys or to set its value.
- 5. Once you have completed the settings, simultaneously press the keys and to return to the main menu of the remote control.

Wrapper settings are described in the following table.

**Table 6 - Parameter Description** 

| Parameter                          | Description                                                                 | Possible Values                                                           |
|------------------------------------|-----------------------------------------------------------------------------|---------------------------------------------------------------------------|
| Anderson model                     | Selection of the wrapper model                                              | 780SB, 680RB, 600RB                                                       |
| Number of turns per bale<br>Nb Tr: | Number of turns the wrapping table must do for each bale                    | Number between 1 et 40                                                    |
| Bal/J                              | Number of bales wrapped for the day                                         | Number of 0 or more                                                       |
| Bal / A                            | Number of bales wrapped in a year                                           | To reset the annual counter to 0, see the procedure following this table. |
| Set the rotating table to zero     | Align the rotating table (+ is for anti-<br>clockwise; - is for clockwise)  | -50 to 50 pulses                                                          |
| Select a tension number            | Number of rolls of plastic film on the wrapper                              | 1/2                                                                       |
| Select 1/4 turn                    | Yes: bales will be loaded from the side of the wrapper rather than the rear | Yes / No                                                                  |

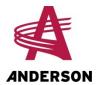

| Parameter                       | Description                                                                              | Possible Values         |
|---------------------------------|------------------------------------------------------------------------------------------|-------------------------|
| Auto-discharge                  | Whether the unloading must done automatically (this option is for diagnostics and tests) | Yes / No                |
| Plastic detector                | Whether the plastic detector is activated                                                | Yes / No                |
| Maximum RPM of the wrap-<br>per | The wrapper's maximum rotation speed                                                     | Number between 0 and 30 |
| Language selection              | Language used for the remote control                                                     | English / French        |
| Hydraulic unit                  | Whether the wrapper is equipped with a motor                                             | Yes / No                |
| Braking angle                   | Angle at which the table begins to decelerate to stop                                    | 0° to 45°               |

#### Reset the number of bales wrapped to zero

It is possible to reset the number of bales wrapped for the year to zero. To do this, proceed as follows:

- 1. Select the menu option Bal / A.
- 2. Simultaneiously press the keys and for five seconds. This automatically resets the number of bales wrapped for the year to zero.

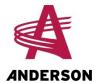

## 3 Preparation and Start-up

#### 3.1 Moving the Wrapper

The wrapper can be moved with a tractor for short and medium distances. To ensure that the wrapper is moved safely, without risk of causing damage, follow the procedure below.

Before moving the wrapper, proceed as follows:

- 1. Fasten the attachment bar of the rotating table (Figure 5) so that the table does not move during transport.
- 2. Hitch the wrapper behind the tractor and fasten a safety chain to the ring provided for this purpose.
- 3. Close the fuel supply valve on the right side of the engine under the throttle (see Figure 6).

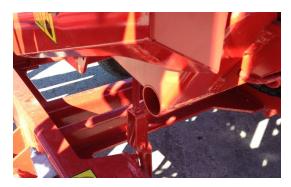

Figure 5 - Fastening the Rotating Table

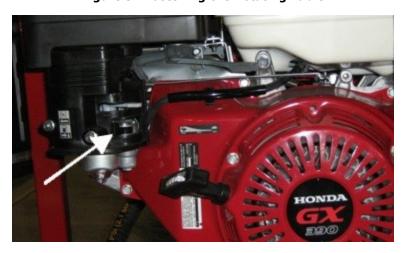

Figure 6 - The Fuel Supply Valve

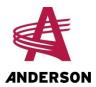

#### 3.2 Preparing the Wrapper

Once the wrapper placed in the desired location, you must perform some manual operations to make sure it works properly.

| NOTE: | It is important to do this before turning on the engine, |
|-------|----------------------------------------------------------|
|       | the computer, or the remote control.                     |

- 1. Open the fuel supply valve on the right side of the engine, under the throttle (Figure 6).
- 2. Detach the attachment bar of the rotating table (Figure 5).
- 3. Use the hydraulic levers to extend the wrapper's stabilizers (Figure 1) so that the wrapper is level
- 4. If you are using wrapper model 780SB, lower the bale receiver.
- 5. If you are using wrapper model 780SB with a second tightener, deploy it. Follow the instructions in the manual for the double tightener wrapper 780SB to complete the preparation.

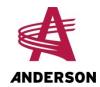

## 4 Using the Wrapper

This section describes how to make the wrapper work with the remote control. If the remote control is not functional, the wrapper can be activated with the blue LED button to the left of the emergency stop button. This method is described in section 4.2.

If neither the remote nor the computer are functional, the wrapper can be controlled with the hydraulic levers. This method is described in section 1.1.

#### 4.1 Starting and Aligning the Wrapper

#### **Starting the Computer and Turning on the Remote**

To start the computer and turn on the remote control, proceed as follows:

- 1. Pull the emergency stop button. The blue light comes on.
- 2. Ensure that the remote control key is in place and press the power button on the remote
- 3. When the remote control screen is ON, push the power button again.
- 4. Make sure the M.C. LED on the receptor's control panel is ON (Figure 3).

If the wrapper motor is stopped, the computer will perform a series of electrical tests and the following message appears on the screen of the remote control: **COIL TEST IN PROGRESS**. When the tests have finished, the remote control will show: **RPM MOTOR: 0000**.

If the wrapper engine is already on when you start the computer and turn on the remote, no test will be done. When it turns on, the remote control will display the message: **RPM MOTOR: xxxx**.

If the wrapper has no engine, the menu on the remote will always be displayed **RPM MOTOR: 0000** and no test will be done on the coils.

#### **Starting the Wrapper Engine**

When the tests have finished, you can start the wrapper. To do this, proceed as follows:

- 1. Put the wrapper's ignition key in the **ON** position.
- 2. On the remote control, press the button to start the wrapper engine
- 3. Once the engine has started, the remote control displays: **RPM MOTOR: xxxx**. Adjust the RPM directly on the engine. The value should be 3600 RPM.

| NOTE: | In cold weather, or at the start of the day, it is best to     |
|-------|----------------------------------------------------------------|
|       | start the engine manually using the ignition key and throttle. |

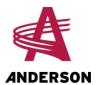

#### **Aligning the Wrapper**

Before wrapping, it is important to align the wrapper's rotating table with the machine. To do this, proceed as follows:

- 1. Press the alignment key on the remote control once.
- 2. When the alignment menu appears on the remote control screen, press the same key a second time. The alignment procedure is automatic and the remote control displays **ALIGNMENT IN PROGRESS**. Alignment may take up to 2 minutes.

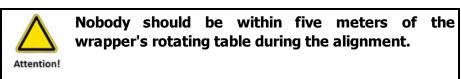

When the alignment is complete, the remote control displays the wrapping menu as described in section 1.3.

**NOTE:** You must align the wrapper again every time the computer goes into sleep mode.

#### 4.2 Wrapping

#### With the Remote Control

You can now do the wrapping using only the remote control. To do this, proceed as follows:

- 1. Make sure the blue button's light is on, which means that the alignment of the wrapper's rotating table is finished.
- 2. Place a bale in the centre of the rollers on the rotating table.
- 3. Push the start button for the wrapper . The wrapper's table will make the planned number of rotations and the unloading happens automatically, which engages the plastic cutter.
- 4. Repeat steps 2 and 3 to wrap all other bales.

During wrapping, the screen on the remote displays the wrapping menu (see section 1.3.

#### With the LED Button

If your remote control is not in use, you can use the LED button to operate the wrapper and control the alignment of the rotating table.

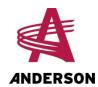

If the indicator light flashes slowly, it means that the wrapper's rotating table is not properly aligned. To correct the alignment, proceed as follows:

- 1. First press the LED button to prepare the wrapper for alignment.
- 2. Press a second time to start the alignment. When the alignment has finished, the indicator light stops flashing.

If the indicator light is on, the wrapper is ready for wrapping. Press the indicator light once for the wrapping to start automatically.

#### Temporarily stopping the wrapper

To temporarily stop the current operation, press the wrapper's Pause button , which is on the remote control.

To continue the wrapping, press this button again.

#### **Stopping the wrapper in an emergency**

You can always stop an operation in an emergency by pressing the computer's emergency stop button (located above the hydraulic controls) or by depressing the key (red button) the remote control.

| NOTE: | To resume operation after an emergency stop, you |
|-------|--------------------------------------------------|
|       | must first align the wrapper again.              |

#### The End of the Wrapping

When the wrapping has finished, the following is important:

- Turn off the receiver
- Turn off the remote control
- Close the fuel supply valve on the wrapper engine (see Figure 6).

| NOTE: | The remote turns off automatically after 10 minutes of inactivity.                                                            |  |
|-------|----------------------------------------------------------------------------------------------------|--|
|       |                                                                                                    |  |
| NOTE: | If the computer was not turned off after wrapping, it is unnecessary to readjust the alignment when you recommence operation. |  |

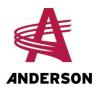

## 5 Troubleshooting

The following table describes the most common problems you may encounter with your wrapper. It also provides solutions for resolving them. If your problem is not in this table, or if you cannot resolve it yourself, contact your dealer's customer service or our technical service (see section at the front of this manual for our contact information).

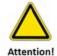

It is important to always turn off the computer using the red button before turning off the battery power.

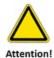

For any other problem, please contact your dealer or our technical service.

Table 7 - Common Problems

| Problem                                                                                                    | Possible Cause                                                                                                    | Solution                                                                                               |
|----------------------------------------------------------------------------------------------------|----------------------------------------------------------------------------------------------------|----------------------------------------------------------------------------------------------------|
| The computer does not work (the LED on the blue button may be lit or not, but the computer does not respond to commands from the remote). | The green operation LED of the controller is off, which indicates a power supply problem.                                   | Check the computer's power supply.                                                                     |
|                                                                                                    | The red signal LED of the controller flashes, which indicates a connection problem between the controller and the receiver. | Check that electrical cables between the controller and the receiver are well connected and undamaged. |
|                                                                                                    | The CAN LED of the receiver is off, which indicates that the receiver is not communicating with the computer's controller.  | Check that electrical cables between the controller and the receiver are well connected and undamaged. |

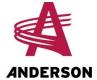

| Problem                                                                                                    | Possible Cause                                                                    | Solution                                                                                                    |
|----------------------------------------------------------------------------------------------------|-----------------------------------------------------------------------------------|----------------------------------------------------------------------------------------------------|
| The HETRONIC receiver is not working.                                                                                                    | The power supply is defective.                                                    | Check the battery contacts and electrical connections. Clean them as needed.                                 |
|                                                                                                    | The power supply does not provide the necessary 12 V minimum.                     | Check the performance of the battery and the alternator. Correct as needed.                                  |
| The HETRONIC remote control does not turn on.                                                                                                    | The transmitter battery has run down.                                             | Install the charger or use the remote control with the support wire of the charger.                          |
|                                                                                                    | The remote control key is not in place.                                           | Put the remote control key in place.                                                                         |
| The HETRONIC remote control does not communicate with the receiver.                                                                                                    | The remote control is not associated with the receiver.                           | Follow the procedure in section 1.4                                                                          |
|                                                                                                    | The remote control key is not associated with the remote control.                 | Contact Anderson<br>Group technical<br>support.                                                              |
|                                                                                                    | The computer is not turned on.                                                    | Turn the computer on.                                                                                        |
|                                                                                                    | The remote control is too far from the receiver.                                  | Move the remote control closer to the receiver.                                                              |
| During alignment, the wrapper table turns continuously anticlockwise (by accelerating and slowing) and the remote control displays the error message: <b>ENCODER</b> . | The encoder (the wrapper's rotation sensor) is faulty or improperly connected.    | Check the encoder's connections. Replace the encoder.                                                        |
| During alignment, the wrapper table turns clockwise continuously and the remote control displays the error message: <b>PROX ZERO</b> .                                 | The zero-point sensor is defective, improperly adjusted, or improperly connected. | Check the connections of the zero-point sensor and also check its adjustment. Replace the zero-point sensor. |

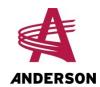

| Problem                                                                                                    | Possible Cause                                                                                          | Solution                                                                                                    |
|----------------------------------------------------------------------------------------------------|----------------------------------------------------------------------------------------------------|----------------------------------------------------------------------------------------------------|
| During wrapping, the wrapper table turns continuously such that there remains only one turn to complete the wrapping, and the remote displays the error message: <b>ENCODER</b> . | The encoder (the wrapper's rotation sensor) is defective, improperly adjusted, or improperly connected. | Check the encoder's connections. Replace the encoder.                                                        |
| During wrapping, the table rotates constantly, the turns are not counted, and the remote displays the error message: <b>PROX ZERO</b> .                                           | The zero-point sensor is faulty or improperly corrected.                                                | Check the connections of the zero-point sensor and also check its adjustment. Replace the zero-point sensor. |
| When the wrapper table unloads or goes back to the normal position, it continues to apply force at the end of the stroke, or it stops halfway.                                    | The dump sensor is faulty, improperly adjusted, or improperly connected.                                | Check the connections of the dump sensor and also its adjustment. Replace the sensor.                        |

The following table describes the error messages that can be displayed on the remote, their possible causes, and how to resolve them. Once a problem is detected (except those that generate the error messages **HYDRAULIC ERROR** and **ENG NT RUN**), the wrapping cycle is interrupted and an error message is displayed on the remote control. Once a problem has been resolved, you must turn off and restart the computer (use the red button on the control panel) to reset the error message. The remote should no longer display the message.

Table 8 - Error Messages Displayed on the Remote

| Message           | Possible Cause                                                                                | Solution                                                                                                   |
|-------------------|-----------------------------------------------------------------------------------------------|----------------------------------------------------------------------------------------------------|
| ERROR             | The coil of the proportional valve is faulty or improperly connected.                         | Check the connection of the coil of the proportional valve.                                                |
| COIL PROP         |                                                                                               | Replace the coil of the proportional valve.                                                                |
| ERROR<br>WRAP FW  | The wrapping valve coil for counterclockwise rotation is faulty or improperly connected.      | Check the connection of the coil of the wrapping valve.  Replace the coil of the wrapping valve.           |
| ERROR<br>WRAP REV | The coil of the rear wrapping valve for clockwise rotation is faulty or improperly connected. | Check the connection of the coil of the rear wrapping valve.  Replace the coil of the rear wrapping valve. |

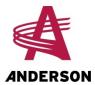

| Message       | Possible Cause                                                         | Solution                                                                              |
|---------------|------------------------------------------------------------------------|---------------------------------------------------------------------------------------|
| ERROR         | Coil of the dumping valve faulty or improperly connected.              | Check the connection of the coil for the dumping valve.                               |
| C UNLD RW     |                                                                        | Replace the coil of the dumping valve.                                                |
| ERROR         | Dumping valve coil (descending) is faulty or improperly connected      | Check the connection to the dumping valve coil (descending).                          |
| C UNLD<br>REV |                                                                        | Replace the dumping valve coil (descending).                                          |
| ERROR         | Valve coil for opening the plastic cutter is faulty or improperly      | Check the connection of the valve coil for opening the plastic cutter.                |
| C OPEN<br>CUT | connected.                                                             | Replace the valve coil for opening the plastic cutter.                                |
| ERROR         | Valve coil for closing the plastic cutter is faulty or defective.      | Check the connection of the valve coil for closing the plastic cutter.                |
| C CLSE CUT    |                                                                        | Replace the valve coil for closing the plastic cutter.                                |
| ERROR         | The rotation sensor (the encoder) is faulty or improperly connected.   | Check the connection of the rotation sensor.                                          |
| ENCODER       | is radicy of improperty connected.                                     | Replace the rotation sensor.                                                          |
| ERROR         | Honda engine is off.                                                   | Start the engine.                                                                     |
| ENG NT<br>RUN |                                                                        |                                                                                       |
| ERROR         | Rotating table turns in the wrong direction: hydraulic hoses or        | Reverse the hydraulic hoses or cables.                                                |
| ROT RV SID    | cables are reversed.                                                   |                                                                                       |
| ERROR         | Zero-point sensor is faulty or improperly connected.                   | Check the connections and the adjustment of the zero-point sensor.                    |
| PROX ZERO     |                                                                        | Replace the zero-point sensor.                                                        |
| ERROR         | There is no hydraulic flow or the engine is not working, or the arm is | Start the engine. Lower the loading arm. Check that the valve coil of the loading arm |
| HYDRAULIC     | too high in the case of a wrapper with a loading arm.                  | is out. Check the connection of the hydraulic supply to the tractor.                  |